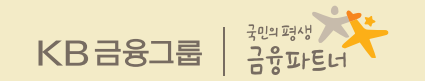

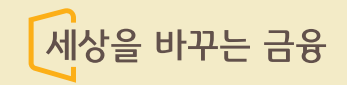

# **『사전지정운용방법 등록』 사용자 Guide**

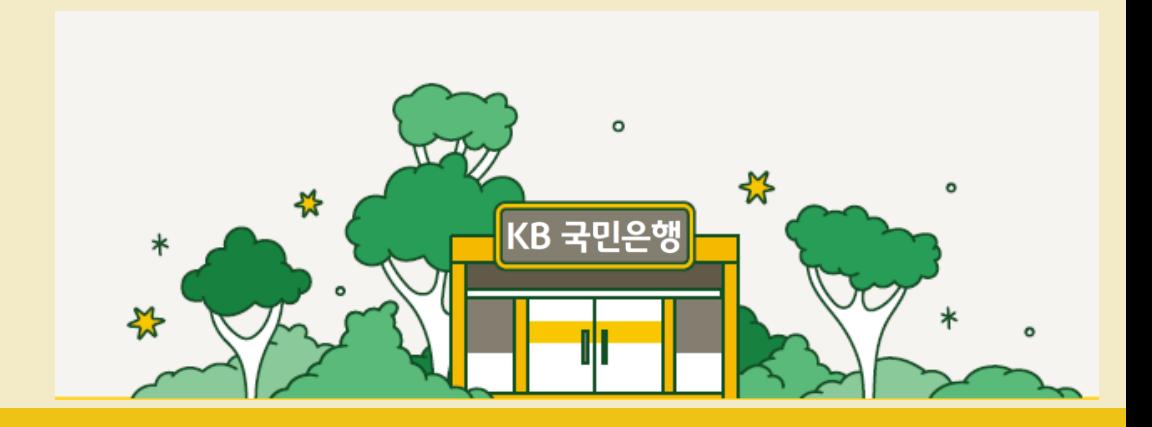

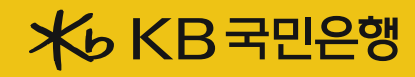

## 1. 사전지정운용제도 개요

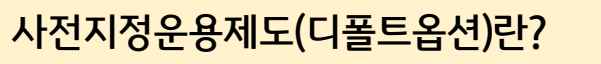

- 가입자(근로자) 본인의 퇴직연금 적립금을 운용할 금융상품을 결정하지 않을 경우. 사전에 정해둔 운용방법으로 적립금이 자동 운용되도록 하는 제도입니다.
- 사전지정운용제도는 DC. 기업형IRP/개인형IRP로 고객이 직접 운용하는 제도만 등록 가능합니다.
- 운용대상 상품
	- DC : 사용자가 근로자 대표의 동의를 얻어 퇴직연금규약에 반영한 사전지정운용방법 중 선택 가능합니다. -기업형/개인형IRP:퇴직연금 사업자가 승인받은 사전지정운용방법 중 선택 가능합니다.
- 운용 재원
	- ❶ 제도시행일 이후 가입한 계좌의 별도의 운용지시가 없는 경우의 입금금액이 사전지정운용방법(디폴트옵션 상품)으로 매수됩니다. ❷ 정기예금, 발행어음, GIC, ELB, 만기가 있는 펀드 및 ETF 등 운용하는 상품의 만기 후 별도의 운용지시가 없는 금액은 사전지정운용 방법(디폴트옴션상품)으로 매수됩니다.
- 사전지정운용방법의 적용 방법
	- ❶ 가입자가 신규 가입 시 운용지시비율을 등록하지 않은 경우 입금일 다음 영업일 통지 후 2주 대기기간 후 디폴트옵션으로의 매수 절차 진행가 진행됩니다. 단. 과거 입금에 대한 통지를 받은 적이 있고. 디폴트옵션 상품에 적립금이 있는 경우 즉시 실행됩니다. ❷ 보유한 상품의 만기가 도래한 후 4주간 운용지시가 없는 경우 다음영업일 디폴트옵션 실행에 대한 통지 후 2주 대기기간 경과 후 디폴트옵션으로의 매수 절차가 진행됩니다. 단. 동일한 상품으로의 만기 통지를 수신하였고, 디폴트옵션 상품의 적립금이 있는 경우
		- 즉시 실행됩니다.
		- \* 비정기적인 상품운용지시로 인한 만기의 경우 직전 통지와 만기 상품이 동일한 경우에만 즉시 실행 됩니다.

i,

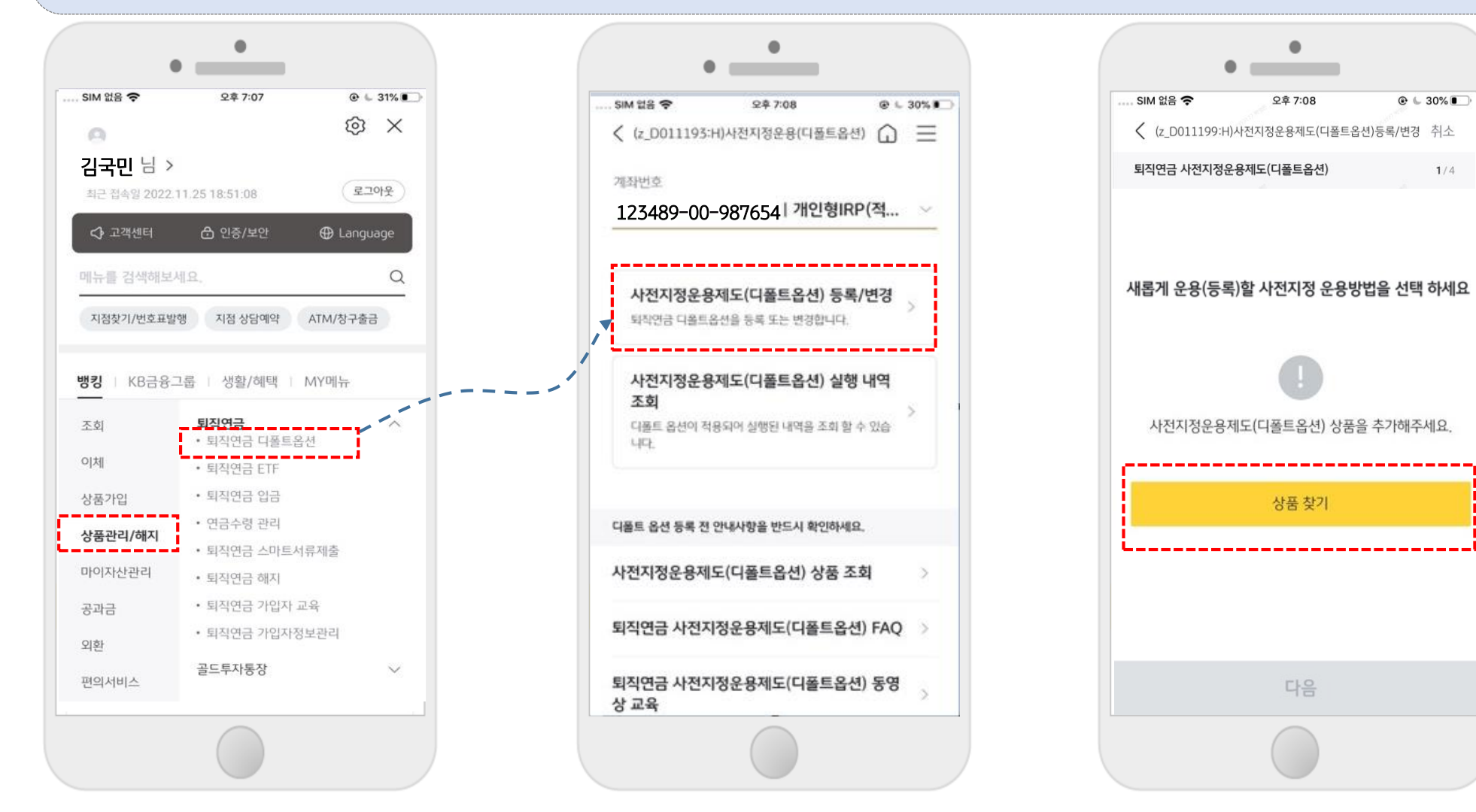

ㅇ 전체메뉴 > 상품관리/해지 > 퇴직연금 > 퇴직연금 디폴트옵션 을 선택해주세요. ㅇ 사전지정디폴트옵션 메뉴에는 등록/변경, 디폴트옵션 실행내역조회 뿐만 아니라 디폴트옵션 상품조회, FAQ, 동영상 교육자료 등 다양한 자료등이 등재되어 있습니다.

 $*$ 

### Ⅱ. 사전지정운용제도 등록

### Ⅱ. 사전지정운용제도 등록

ㅇ 사전지정운용제도로 선택가능한 전체상품을 확인하실 수 있으며, 상품정보 버튼을 통해 각 포트폴리오의 세부 상품정보도 확인이 가능합니다. ㅇ 투자성향 분석 후 성향에 맞는 디폴트옵션 포트폴리오 상품을 확인하고, 운용하고자 하는 포트폴리오의 체크박스를 선택 합니다.

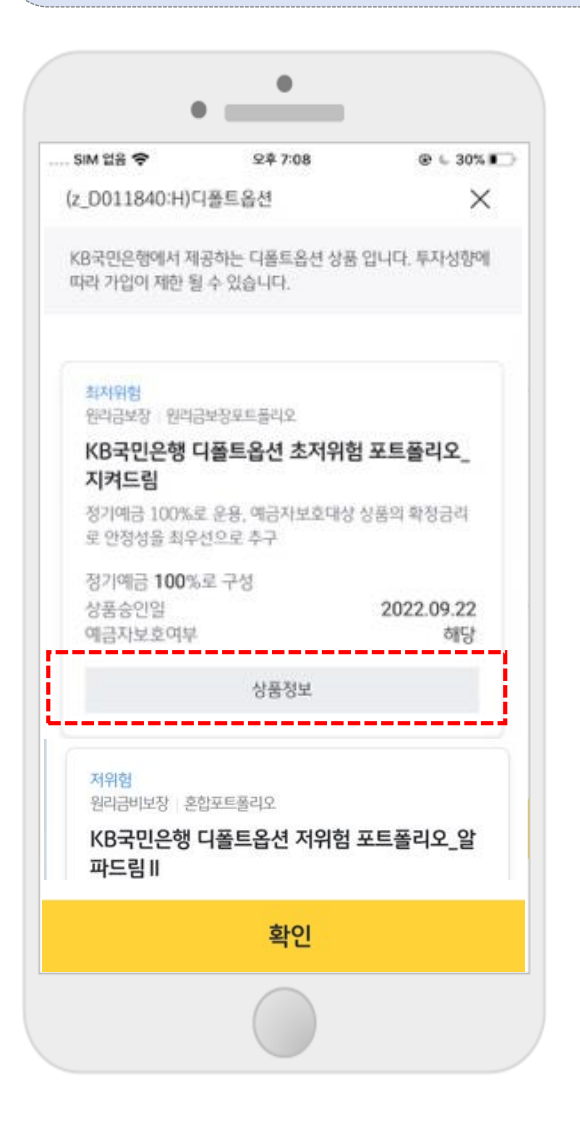

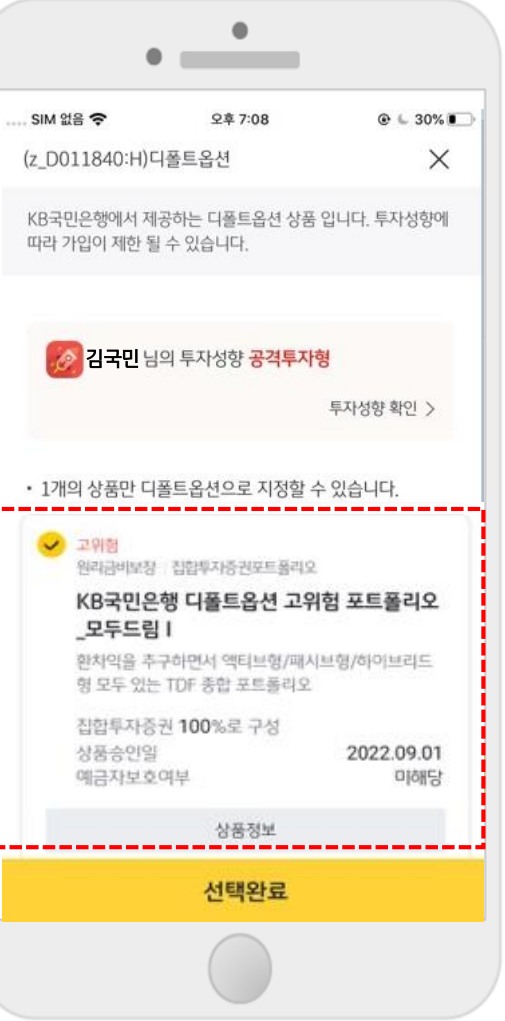

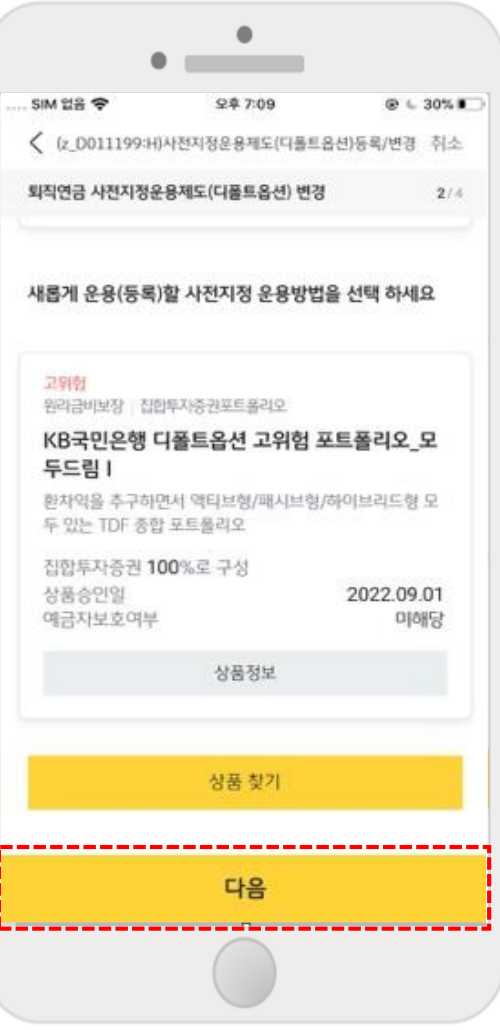

ㅇ예금자보호 등 안내사항, 디폴트옵션 포트폴리오의 상품설명서, 각 구성상품의 약관 및 투자설명서, 안내장을 확인합니다. ㅇ 계약서류 수신방법을 선택 후 이메일 주소 또는 휴대전화번호를 확인합니다. ㅇ 투자자 확인사항 및, 투자자 권리보호에 대한 내용을 확인 후 다음버튼을 선택 합니다.

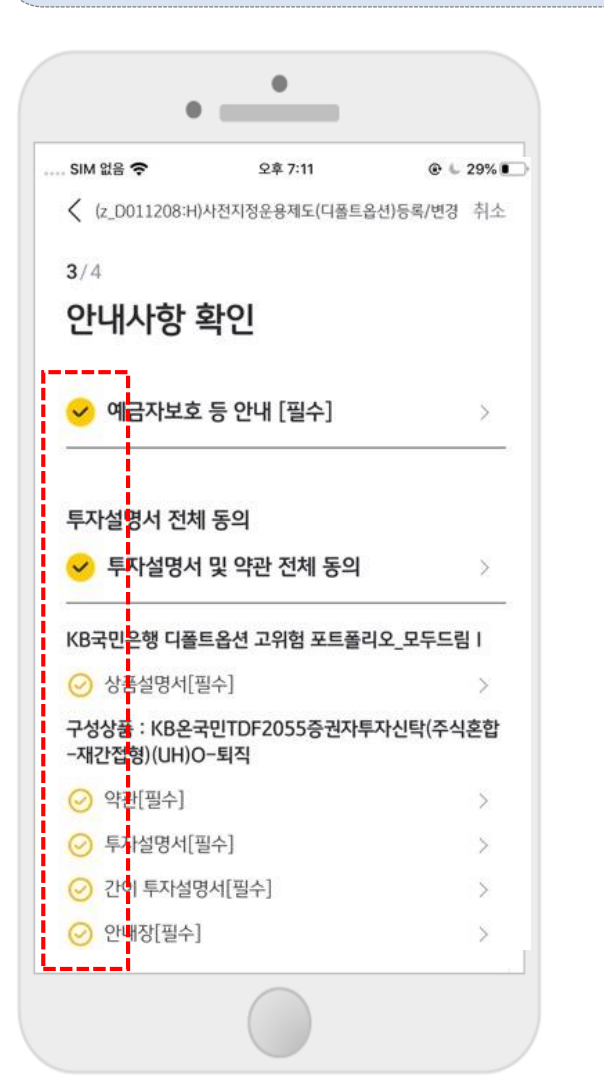

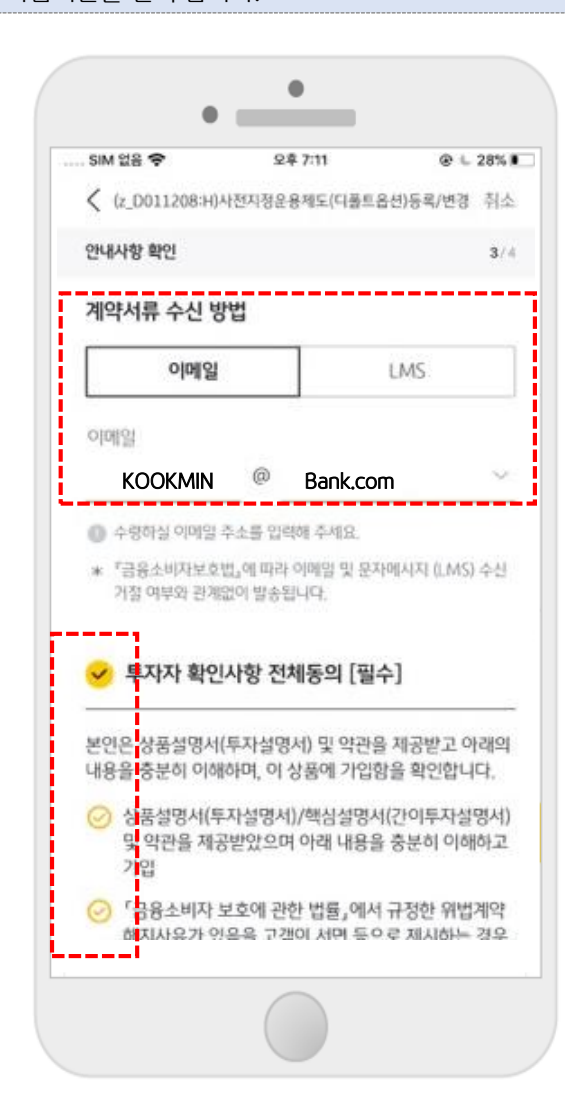

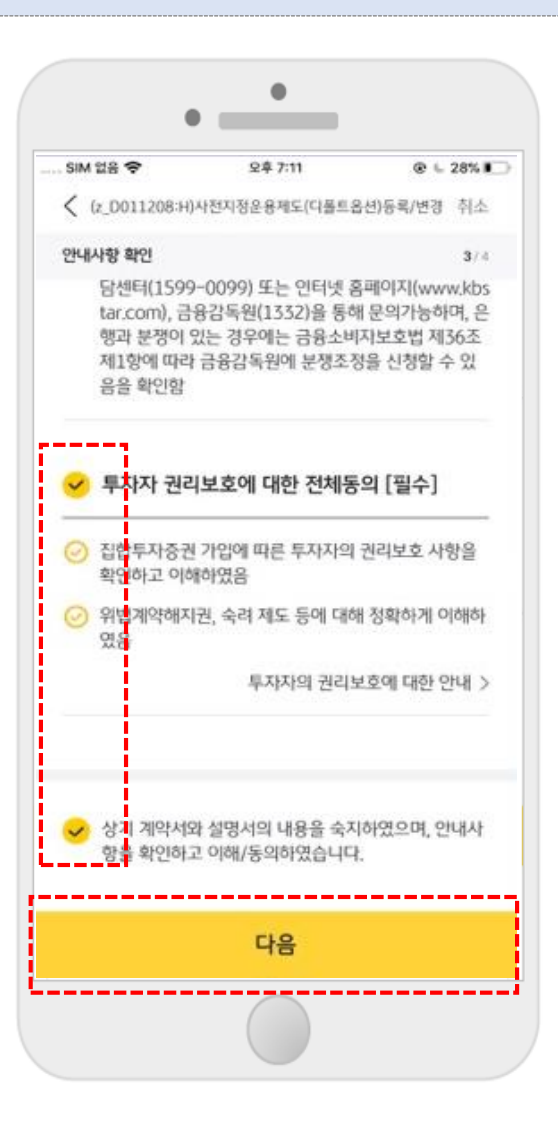

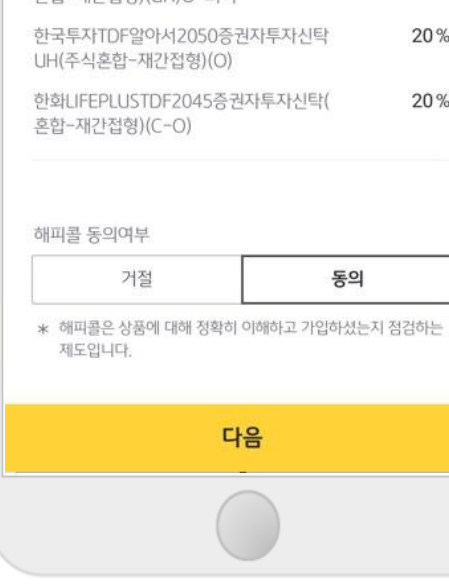

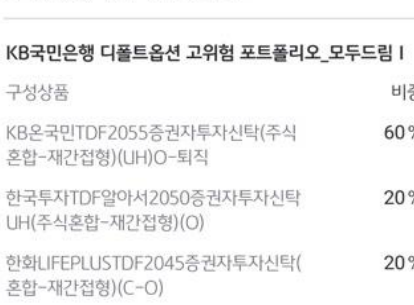

#### 등록(변경) 사전지정운용방법

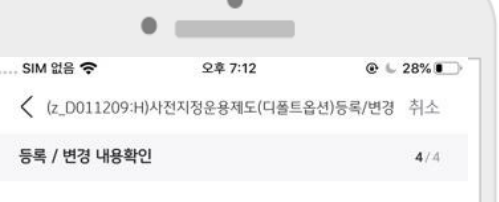

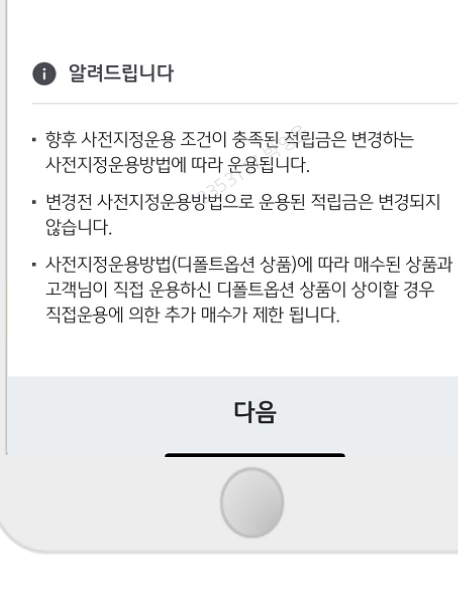

٠

\* 해피콜은 상품에 대해 정확히 이해하고 가입하셨는지 점검하는

● 관리희망직원은 거래 관련 사후관리를 지원해드리는 직원입니다

직원번호

직원이름

● 관리희망직원 선택은 필수사항이 아닙니다.

동의

없음

 $\wedge$ 

 $\bullet$  and the set of  $\bullet$ 

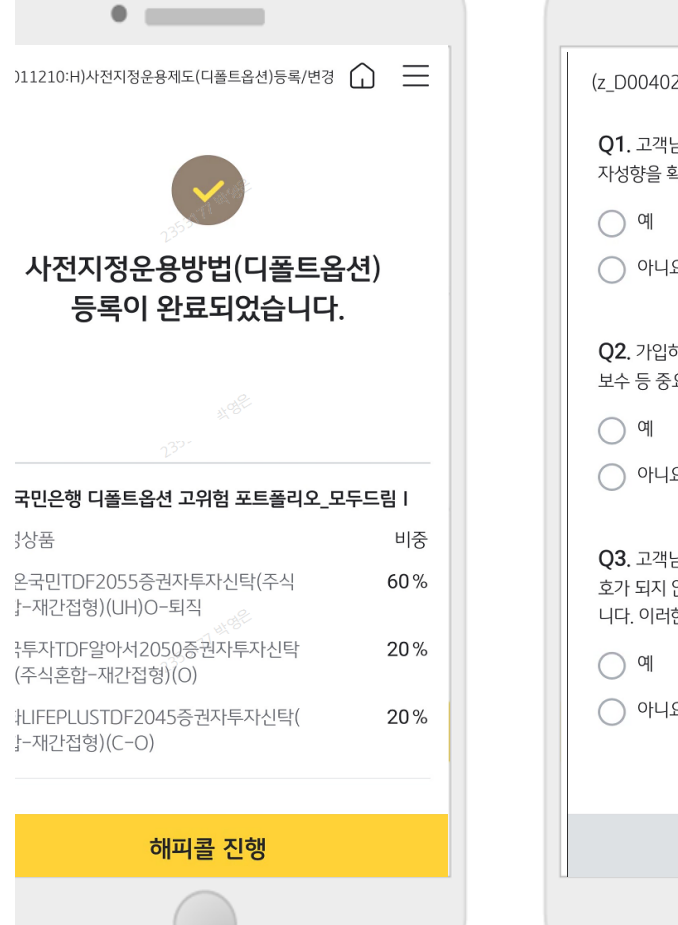

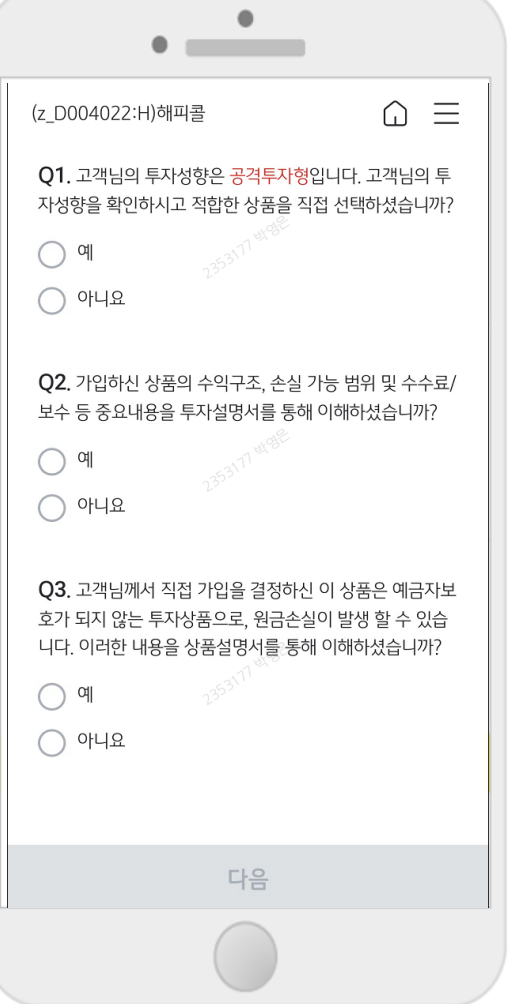

#### ㅇ 완료 후 해피콜 등록하시면 거래가 종료됩니다.

- ㅇ 인증서 암호 입력하면 앞서 선택한 사전지정운용방법으로 등록이 완료됩니다.
- ㅇ 등록한 내용을 확인하고, 해피콜 동의 여부, 관리희망직원을 선택한 후 다음단계로 진행합니다.

해피콜 동의여부

제도입니다.

관리희망직원

지점명

거절

### Ⅱ. 사전지정운용제도 등록

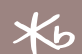

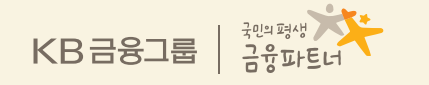

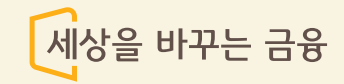

# 감사합니다.

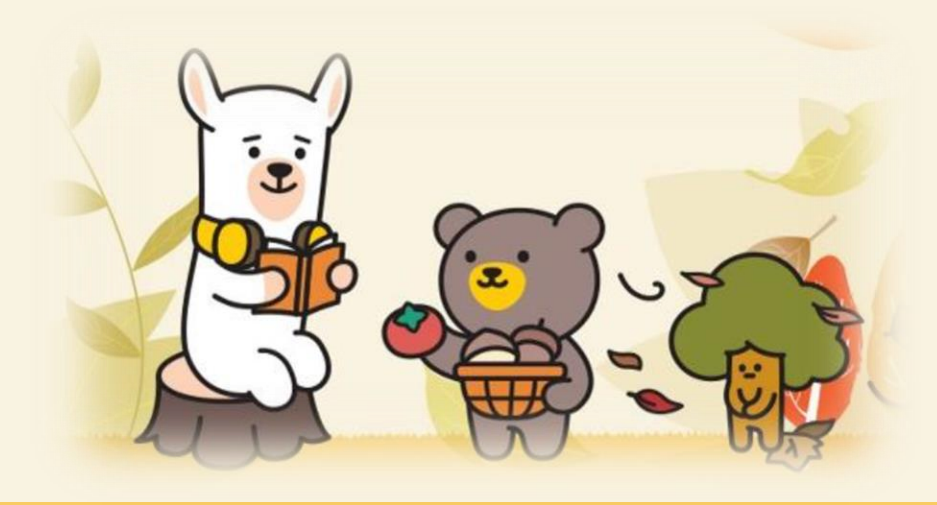

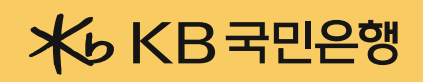